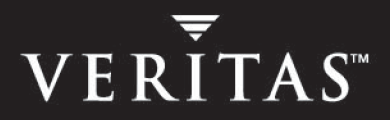

# **VERITAS Volume Manager 4.1**

# **Hardware Notes**

**Solaris x64 Platform Edition** 

N13104F

November 2005

#### **Disclaimer**

The information contained in this publication is subject to change without notice. VERITAS Software Corporation makes no warranty of any kind with regard to this manual, including, but not limited to, the implied warranties of merchantability and fitness for a particular purpose. VERITAS Software Corporation shall not be liable for errors contained herein or for incidental or consequential damages in connection with the furnishing, performance, or use of this manual.

#### **VERITAS Legal Notice**

Copyright © 2005 VERITAS Software Corporation. All rights reserved. VERITAS, the VERITAS Logo and VERITAS Storage Foundation are trademarks or registered trademarks of VERITAS Software Corporation or its affiliates in the U.S. and other countries. Other names may be trademarks of their respective owners.

VERITAS Software Corporation 350 Ellis Street Mountain View, CA 94043 **USA** Phone 650–527–8000 Fax 650–527–2908 [www.veritas.com](http://www.veritas.com) 

#### **Third-Party Legal Notices**

#### **Data Encryption Standard (DES) Copyright**

Copyright © 1990 Dennis Ferguson. All rights reserved.

Commercial use is permitted only if products that are derived from or include this software are made available for purchase and/or use in Canada. Otherwise, redistribution and use in source and binary forms are permitted.

Copyright 1985, 1986, 1987, 1988, 1990 by the Massachusetts Institute of Technology. All rights reserved.

Export of this software from the United States of America may require a specific license from the United States Government. It is the responsibility of any person or organization contemplating export to obtain such a license before exporting.

WITHIN THAT CONSTRAINT, permission to use, copy, modify, and distribute this software and its documentation for any purpose and without fee is hereby granted, provided that the above copyright notice appear in all copies and that both that copyright notice and this permission notice appear in supporting documentation, and that the name of M.I.T. not be used in advertising or publicity pertaining to distribution of the software without specific, written prior permission. M.I.T. makes no representations about the suitability of this software for any purpose. It is provided as is without express or implied warranty.

#### **Sun Microsystems Trademarks**

Sun, Solaris, SunOS, Java, Sun Java System Cluster, Sun StorEdge, Solstice DiskSuite, Sun Fire, Sun Enterprise, Online: Backup, and Netra are trademarks or registered trademarks of Sun Microsystems, Inc. in the United States and other countries.

All SPARC trademarks are used under license and are trademarks or registered trademarks of SPARC International, SPARC trademarks are based upon an architecture developed by Sun Microsystems, Inc.

# **Contents**

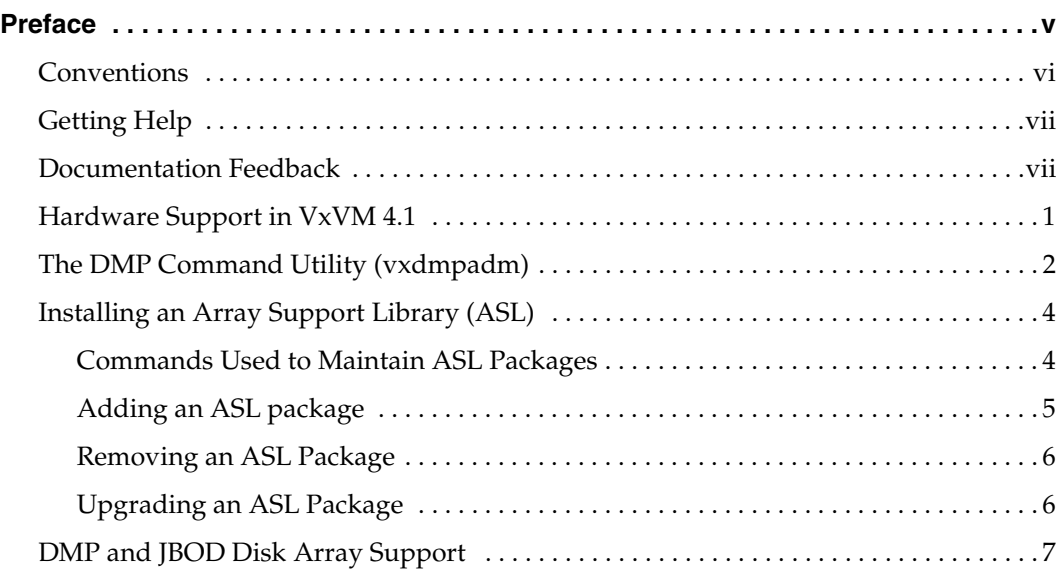

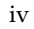

### <span id="page-4-0"></span>**Preface**

The *VERITAS Volume ManagerTM Hardware Notes* provides hardware information on VERITAS Volume Manager (VxVM) Release 4.1.

This guide is intended for system administrators responsible for installing, configuring, and maintaining systems under the control of VxVM. The purpose of this manual is to provide the system administrator with information on hardware requirements for VxVM 4.1.

This guide assumes that you have a:

- working knowledge of the Solaris<sup>™</sup> operating system
- basic understanding of Solaris system administration
- basic understanding of storage management

This manual describes how to use the VxVM command line interface for administering hardware with VxVM. Detailed descriptions of the VxVM commands and utilities, their options, and details on their use are located in the VxVM manual pages.

**Note** Most VxVM commands require superuser or other appropriate privileges.

### <span id="page-5-0"></span>**Conventions**

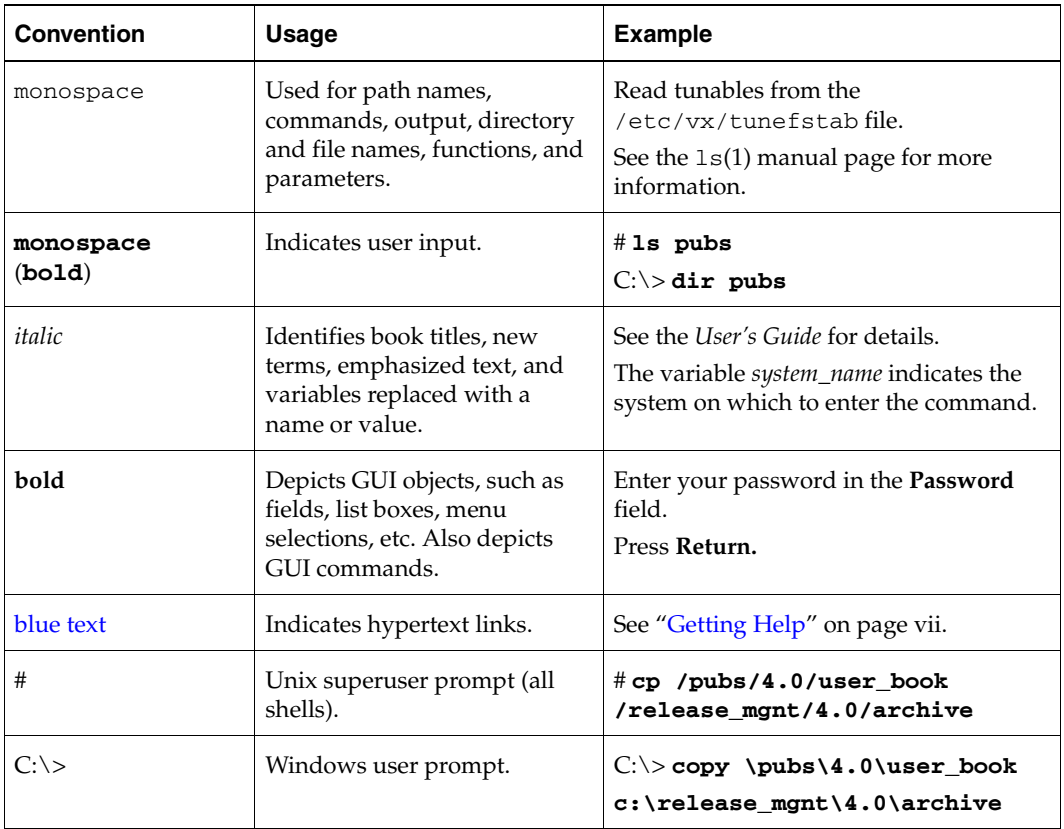

### <span id="page-6-0"></span>**Getting Help**

For technical assistance, visit <http://support.veritas.com> and select phone or email support. This site also provides access to resources such as TechNotes, product alerts, software downloads, hardware compatibility lists, and the VERITAS customer email notification service. Use the Knowledge Base Search feature to access additional product information, including current and past releases of product documentation.

Diagnostic tools are also available to assist in troubleshooting problems associated with the product. These tools are available on disc or can be downloaded from the VERITAS FTP site. See the README.VRTSspt file in the /support directory for details.

For license information, software updates and sales contacts, visit [https://my.veritas.com/productcenter/ContactVeritas.jsp.](https://my.veritas.com/productcenter/ContactVeritas.jsp) For information on purchasing product documentation, visit [http://webstore.veritas.com.](http://webstore.veritas.com)

### <span id="page-6-1"></span>**Documentation Feedback**

Your feedback on product documentation is important to us. Send suggestions for improvements and reports on errors or omissions to [foundation\\_docs@veritas.com](mailto:foundation_docs@veritas.com). Include the title and part number of the document (located in the lower left corner of the title page), and chapter and section titles of the text on which you are reporting. Our goal is to ensure customer satisfaction by providing effective, quality documentation. For assistance with topics other than documentation, visit <http://support.veritas.com>.

 $\overline{\phantom{0}}$ 

# **Hardware Notes**

This document provides hardware support information for VERITAS Volume Manager (VxVM) Release 4.1.

The following topics are discussed in this guide:

- ◆ [Hardware Support in VxVM 4.1](#page-8-0)
- ◆ [The DMP Command Utility \(vxdmpadm\)](#page-9-0)
- ◆ [Installing an Array Support Library \(ASL\)](#page-11-0)
- ◆ [DMP and JBOD Disk Array Support](#page-14-0)

### <span id="page-8-0"></span>**Hardware Support in VxVM 4.1**

This release of VxVM has been tested on Solaris 10 (64-bit).

You can extract a list of supported hardware including arrays from the VERITAS customer support web site at http://support.veritas.com.

### <span id="page-9-0"></span>**The DMP Command Utility (vxdmpadm)**

The vxdmpadm utility administers the DMP functionality of VxVM. Refer to the manual page of the vxdmpadm(1M) utility for a detailed description of the options and attributes of this command.

You can use the vxdmpadm utility option listctlr to list all controllers connected to disks that are attached to the host. For example, to list all controllers connected to disks on the host, use the following command:

#### # **vxdmpadm listctlr all**

to display the output from the above command:

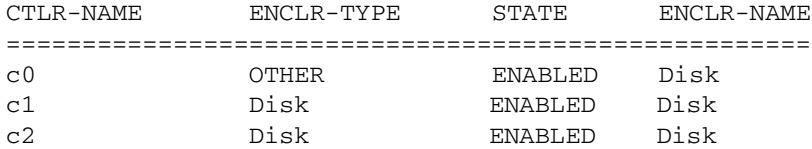

The previous displayed output shows that:

- The first controller  $c_0$  is connected to disk(s) that are not under any recognized DMP category.
- The second and third controllers ( $c1$  and  $c2$ ) are connected to a Sun StorEdge 3310 disk array.

All the above controllers are in the ENABLED state which indicates that they are available for I/O operations.

The state DISABLED is used to indicate that controllers are unavailable for I/O operations. The unavailability can be due to a hardware failure or due to I/O operations being disabled on that controller by the System Administrator. The controller state can be changed by using the vxdmpadm utility.

To list all the paths that are connected to a particular controller, you can use the getsubpaths option with the ctlr attribute. For example, use the following command:

#### # **vxdmpadm getsubpaths ctlr=c1**

to display the output from the above command:

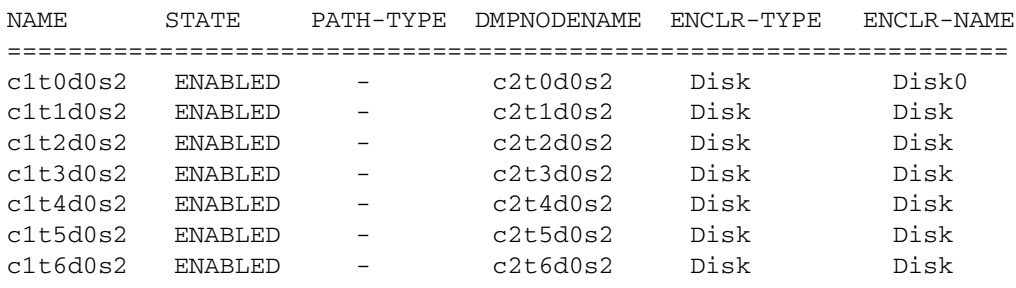

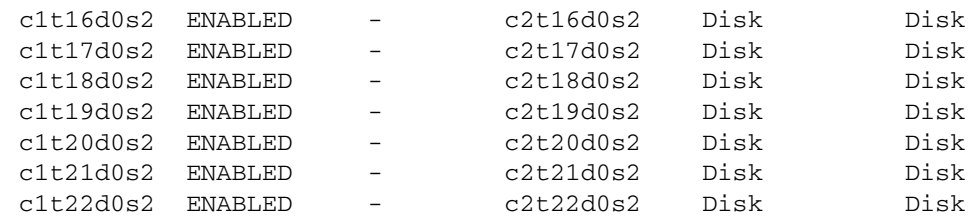

The output display shows the paths that are connected to the controller named **c1**.

Additional information displays as follows:

- Path c1t0d0s2 (represented by nodes in the /dev/rdsk and /dev/dsk directories) is in the ENABLED state.
- Path c1t0d0s2 is represented by the DMP metanode c2t0d0s2, which is represented by device nodes in the /dev/vx/dmp and /dev/vx/rdmp directories.

You can use the getsubpaths option combined with the dmpnodename attribute to list all paths that are connected to a LUN (represented by a DMP device). For example, to list information about paths that lead to the LUN named c1t0d0s2, use the following command:

#### # **vxdmpadm getsubpaths dmpnodename=c1t0d0s2**

to display the output from the above command:

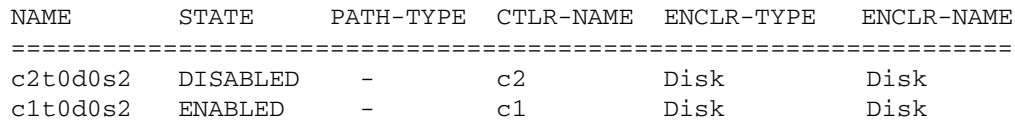

The listing above shows that the DMP device c1t0d0s2 has two paths to it that are named c1t0d0s2 and c2t0d0s2. Additional information indicates that only one of these paths is available for I/O operations. One of these paths is in the ENABLED state and the other is in the DISABLED state. Both paths are in a SEAGATE disk array.

To retrieve the name of the DMP device that controls a particular path, the getdmpnode option can be combined with the nodename attribute by using the following command:

#### # **vxdmpadm getdmpnode nodename=c1t0d0s2**

to display the output from the above command:

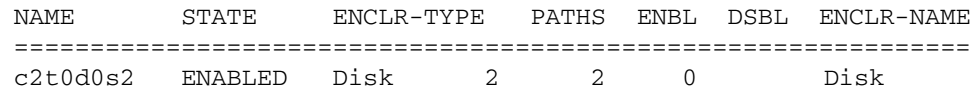

This example output shows that the physical path c1t0d0s2 is owned by the DMP device c2t0d0s2, which has two paths to it.

# <span id="page-11-0"></span>**Installing an Array Support Library (ASL)**

VxVM provides Dynamic Multipathing (DMP) support for new disk arrays in the form of Array Support Library (ASL) software packages. You can obtain ASL packages for new arrays from:

- The VxVM release CD-ROM CD1 in the veritas\_enabled directory.
- The Storage Array Vendor' s support site.
- The VERITAS Technical Support site, <http://support.veritas.com>. Select "Volume Manager" from the Product Family menu and "Volume Manager on Unix" from the Product men. Then click on Knowledge Base Search and enter "asl" followed by the vendor and/or model name.

VxVM 4.0 allows an ASL to be added to a running VxVM system (see ["Adding an ASL](#page-12-0)  [package" on page 5](#page-12-0)). This means that you can add support for a particular disk array type (including multipathing support by Dynamic Multipathing, DMP) without having to: stop VxVM, reboot the system, or modify the VxVM package.

**Note** For the installed ASL to be discovered correctly, the array LUNs must be visible to the operating system through multiple paths, and they must be appropriately configured to support DMP. For instructions on how to configure the array correctly, please contact the array vendor.

You can also remove ASL packages from a running VxVM system (see ["Removing an ASL](#page-13-0)  [Package" on page 6\)](#page-13-0). If the associated disk array type contains active volumes, these will remain available during and after the addition or removal of the ASL package.

Only one version of an ASL for a specific type/model of disk array can be active in the system. To install a different version of an ASL, you need to first remove the previous version of the ASL package, then install the new package (see ["Upgrading an ASL](#page-13-1)  [Package" on page 6\)](#page-13-1).

### <span id="page-11-1"></span>**Commands Used to Maintain ASL Packages**

The following packaging commands are available for installing, removing, and listing ASL packages.

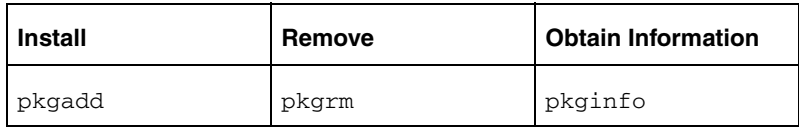

See the appropriate manual page for more information on these commands.

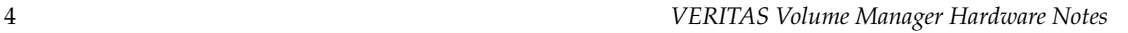

### <span id="page-12-0"></span>**Adding an ASL package**

Only one version of an ASL can be active in the system. If you find a version of the ASL is already installed, you need to refer to [Upgrading an ASL Package](#page-13-1).

**Note** Disk arrays that are supported by an ASL do not have to be connected to the system when the ASL package is installed.

To find out if package (*ASL\_name*) is already installed; enter:

#### # **pkginfo -l** *ASL\_name*

You will find the ASL packages on the Storage foundation CDROM CD1 in the /*mount\_point*/storage\_foundation/veritas\_enabled directory. They have the format, *packagename*.gz.tar.

To add an ASL package from CD-ROM, proceed as follows:

**1.** Change directory to the ASL packages directory;

```
# cd /mount_point/storage_foundation/veritas_enabled
```
**2.** Copy the required package to a temporary directory:

```
# cp packagename.tar.gz /tmp
```
**3.** Change directory to the temporary directory:

```
# cd /tmp
```
**4.** Unzip and extract the package:

```
# gzcat packagename.tar.gz | tar -xvf -
```
**5.** Use pkgadd to install the package:

# **pkgadd -d .** *ASL\_Name* 

If vxconfigd is active, invoke Device Discovery Layer (DDL) to allow the newly installed ASL libraries to claim the disk arrays:

#### # **vxdctl enable**

If vxconfigd is not active, then invoke DDL the next time vxconfigd is activated.

(See VERITAS Volume Manager manual pages for command information).

**6.** Verify that disk array was claimed by the *ASL\_name* library:

```
# vxdmpadm listenclosure all 
# vxdisk list cxtxdxs2 
# vxdmpadm getsubpaths ctlr=cx
```
(where *x* is the appropriate control unit no.)

**Note** If disk array has multiple paths, use the above commands to verify that all paths to disk are claimed.

### <span id="page-13-0"></span>**Removing an ASL Package**

Before removing an ASL package, first find out if the package (*ASL\_name*) is installed; enter:

```
# pkginfo -l ASL_name
```
**1.** To remove an ASL package you enter:

```
# pkgrm ASL_name
```
**2.** If vxconfigd is active, invoke Device Discovery Layer (DDL) through the vxdctl command to allow the arrays to be reclaimed:

```
# vxdctl enable
```
If vxconfigd is not active, then invoke DDL the next time vxconfigd is activated.

(See VERITAS Volume Manger manual pages for command information.)

**3.** Verify that disk array was claimed as "Disk".

```
# vxdmpadm listenclosure all
```
**Note** If the disk array has multiple paths, they must all be claimed as "DISK" (use the vxddladm addjbod command); otherwise, duplicate diskid errors will be detected.

### <span id="page-13-1"></span>**Upgrading an ASL Package**

Before upgrading an ASL package (installing a new version of an already installed package), first find out if the old package (*ASL\_name*) is already present; enter:

```
# pkginfo -l ASL_name
```
- **1.** Remove the package (*ASL\_name*):
	- # **pkgrm** *ASL\_name*
- **2.** Proceed with [Adding an ASL package.](#page-12-0)

### <span id="page-14-0"></span>**DMP and JBOD Disk Array Support**

DMP on JBOD drives enables DMP to multipath JBOD disk arrays connected to a system using VxVM. These JBOD disk arrays/disks can contain disks from any vendor. However, DMP can correctly detect multiple paths to these disks/disk arrays only if the following conditions are satisfied:

- The serial number field of the Standard SCSI INQUIRY DATA (bytes 36—47) should be "world wide unique" for any disk that is connected to a JBOD. This fact must be known to the user before the user attempts to configure DMP to add these disks to the JBOD category of DMP.
- **Caution** If any disk does not provide a unique serial number, DMP cannot detect multiple paths to the disk correctly and results are unpredictable. Contact the JBOD disk/disk array vendors to get correct information about unique serial numbers on disks.
- The JBOD disk arrays that require multipathing functionality from DMP should be of the Active/Active or Active/Passive types.

Once it is known that disks connected to a JBOD disk array satisfy the above conditions, you must use the vxddladm addjbod command to add disks to the JBOD category. See vxddladm (1) for further information.